## READ THIS-IMPORTANT

Find Silhouettes of these objects on google

Open Illustrator and go to Open>New (make sure your art board is vertical)

Drag these silhouettes onto our desktop from google

Copy and paste them onto your art board in illustrator

Use the pen tool

Don't use more than the allowed anchors for your silhouettes, so choose simple pictures.

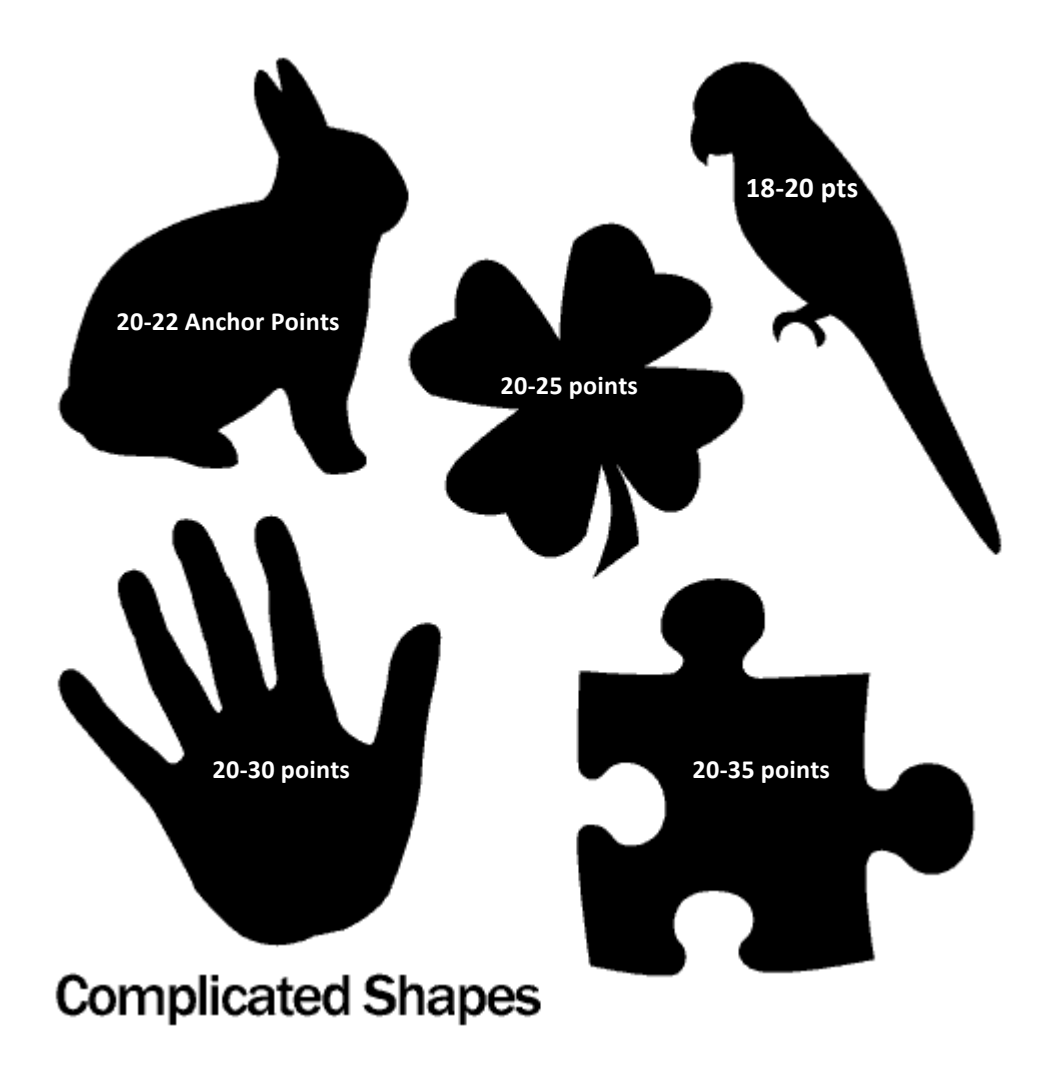